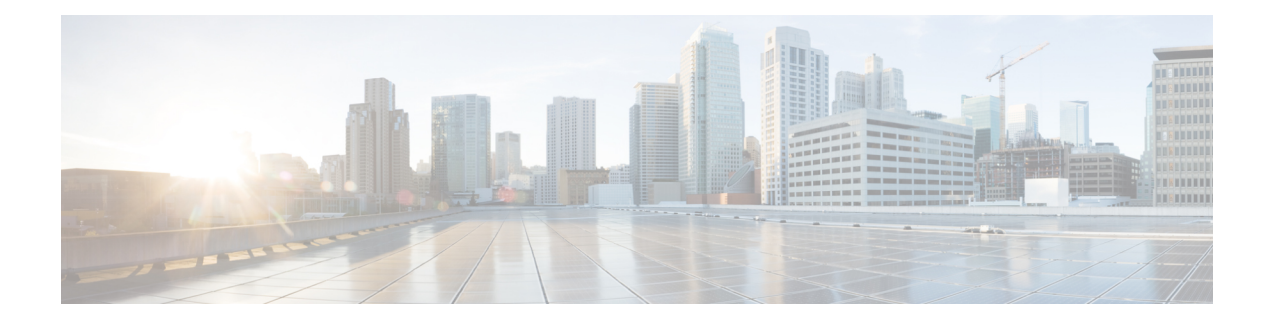

# **Layer2 EVPN over Segment Routing MPLS**

- About Layer 2 [EVPN,](#page-0-0) on page 1
- Guidelines and [Limitations](#page-1-0) for Layer 2 EVPN over Segment Routing MPLS, on page 2
- [Configuring](#page-1-1) Layer 2 EVPN over Segment Routing MPLS, on page 2
- [Configuring](#page-4-0) VLAN for EVI, on page 5
- [Configuring](#page-5-0) the NVE Interface, on page 6
- [Configuring](#page-6-0) EVI Under VRF, on page 7
- [Configuring](#page-6-1) Anycast Gateway, on page 7
- [Advertising](#page-6-2) Labelled Path for the Loopback Interface, on page 7
- About SRv6 Static [Per-Prefix](#page-7-0) TE, on page 8
- [Configuring](#page-7-1) a SRv6 Static Per-Prefix TE, on page 8
- About [Route-Target](#page-10-0) Auto, on page 11
- [Configuring](#page-10-1) RD and Route Targets for BD, on page 11
- [Configuring](#page-11-0) RD and Route Targets for VRF, on page 12
- [Configuration](#page-12-0) Examples for Layer 2 EVPN over Segment Routing MPLS, on page 13

### <span id="page-0-0"></span>**About Layer 2 EVPN**

Ethernet VPN (EVPN) is a next generation solution that provides ethernet multipoint services over MPLS networks. EVPN operates in contrast to the existing Virtual Private LAN Service (VPLS) by enabling control-plane based MAC learning in the core. In EVPN, PEs participating in the EVPN instances learn customer MAC routes in control-plane using MP-BGP protocol. Control-plane MAC learning brings several benefits that allow EVPN to address the VPLS shortcomings, including support for multihoming with per-flow load balancing.

In a data center network, the EVPN control plane provides:

- Flexible workload placement that is not restricted with the physical topology of the data center network. Therefore, you can place virtual machines (VM) anywhere within the data center fabric.
- Optimal East-West traffic between servers within and across data centers. East-West traffic between servers, or virtual machines, is achieved by most specific routing at the first hop router. First hop routing is done at the access layer. Host routes must be exchanged to ensure most specific routing to and from servers or hosts. VM mobility is supported by detecting new endpoint attachment when a new MAC address or the IP address is directly connected to the local switch. When the local switch sees the new MAC or the IP address, it signals the new location to rest of the network.

• Segmentation of Layer 2 and Layer 3 traffic, where traffic segmentation is achieved using MPLS encapsulation and the labels (per-BD label and per-VRF labels) act as the segment identifier.

# <span id="page-1-0"></span>**Guidelines and Limitations for Layer 2 EVPN over Segment Routing MPLS**

Layer 2 EVPN over segment routing MPLS has the following guidelines and limitations:

- Segment routing Layer 2 EVPN flooding is based on the ingress replication mechanism. MPLS core does not support multicast.
- ARP suppression is not supported.
- Consistency checking on vPC is not supported.
- The same Layer 2 EVI and Layer 3 EVI cannot be configured together.
- Beginning with Cisco NX-OS Release 9.3(1), Layer 2 EVPN is supported on Cisco Nexus 9300-FX2 platform switches.
- Beginning with Cisco NX-OS Release 9.3(5), Layer 2 EVPN over segment routing MPLS is supported on Cisco Nexus 9300-GX and Cisco Nexus 9300-FX3 platform switches.

### <span id="page-1-1"></span>**Configuring Layer 2 EVPN over Segment Routing MPLS**

#### **Before you begin**

Do the following:

- You must install and enable the MPLS feature set using the **install feature-set mpls** and **feature-set mpls** commands.
- You must enable the MPLS segment routing feature.
- You must enable the nv overlay feature using the **nv overlay** command.
- You must enable EVPN control plane using the **nv overlay evpn** command.

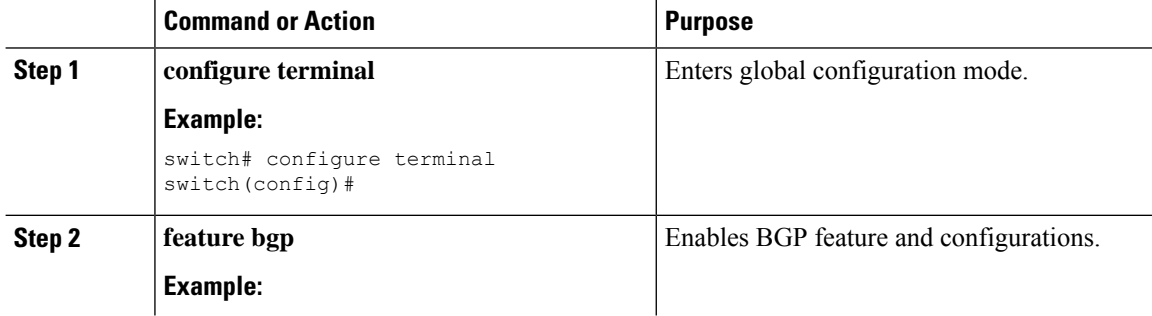

 $\mathbf{l}$ 

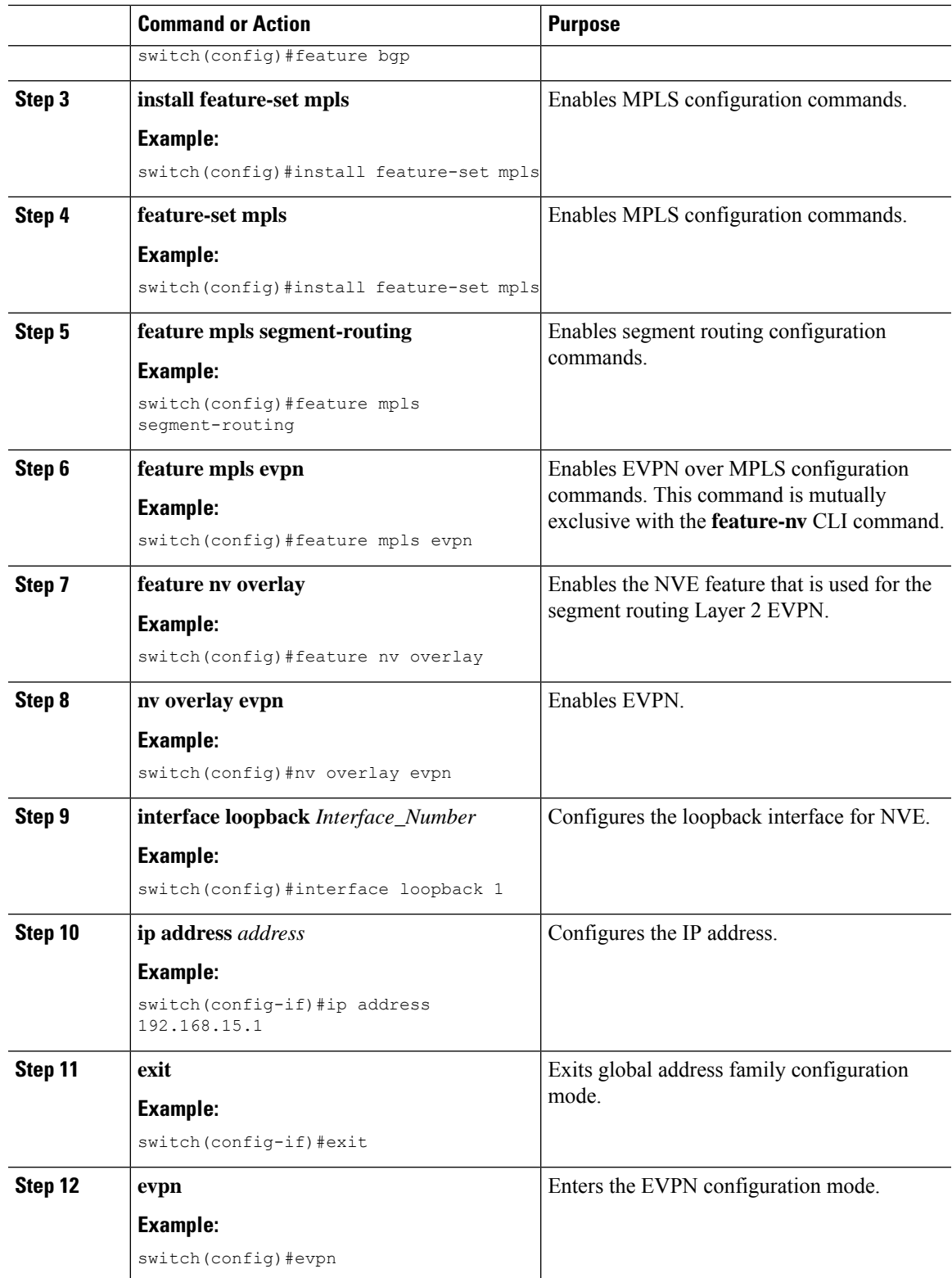

 $\mathbf I$ 

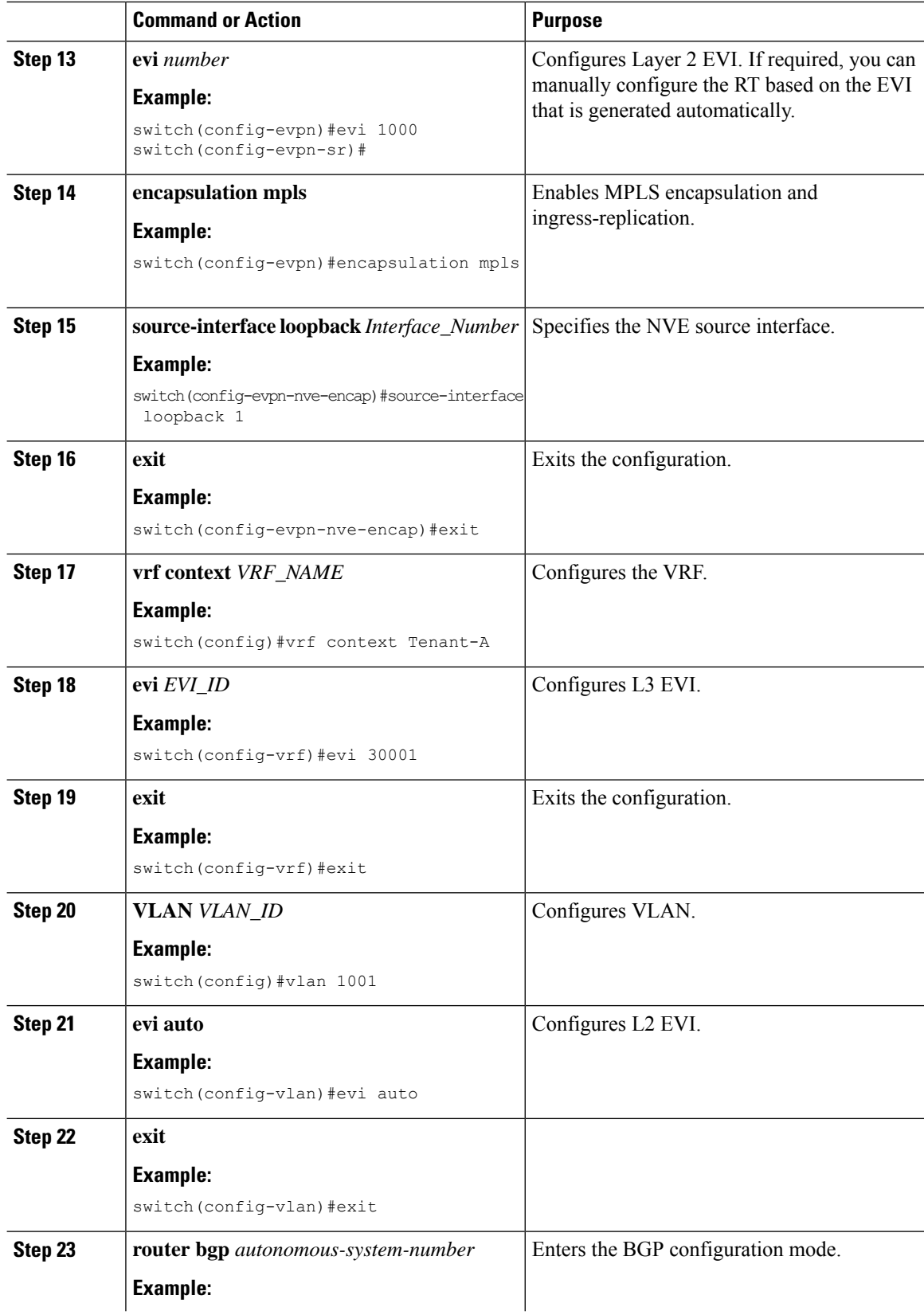

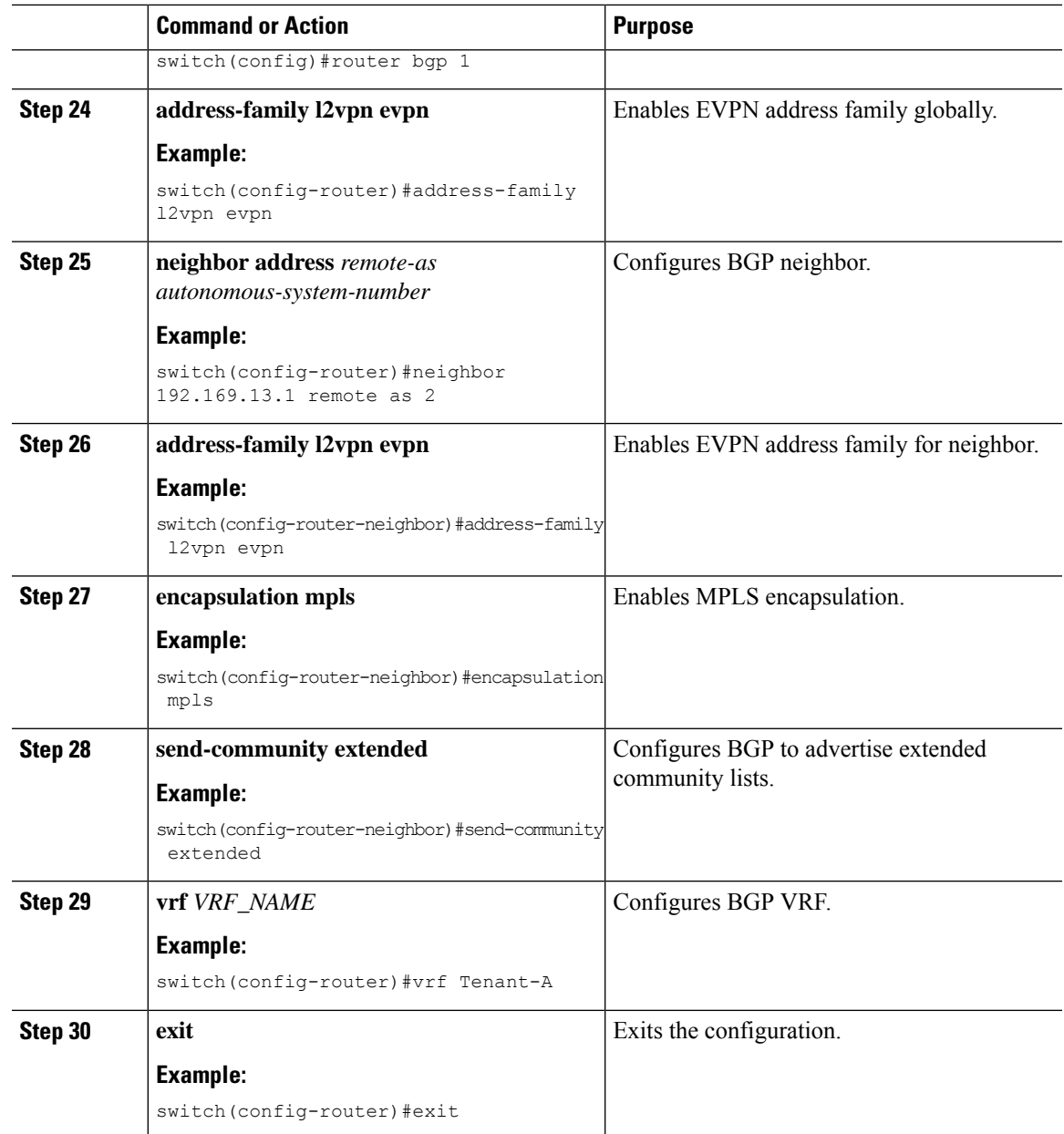

# <span id="page-4-0"></span>**Configuring VLAN for EVI**

I

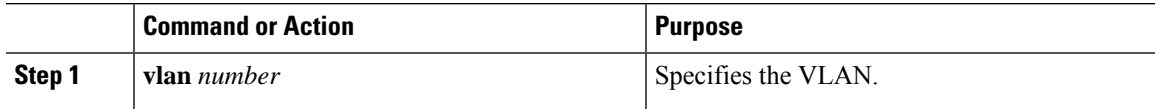

 $\mathbf I$ 

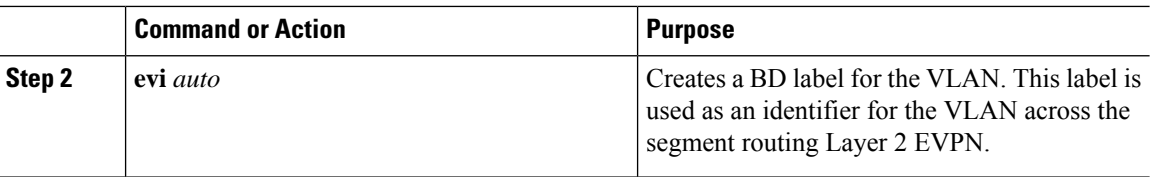

# <span id="page-5-0"></span>**Configuring the NVE Interface**

#### **Procedure**

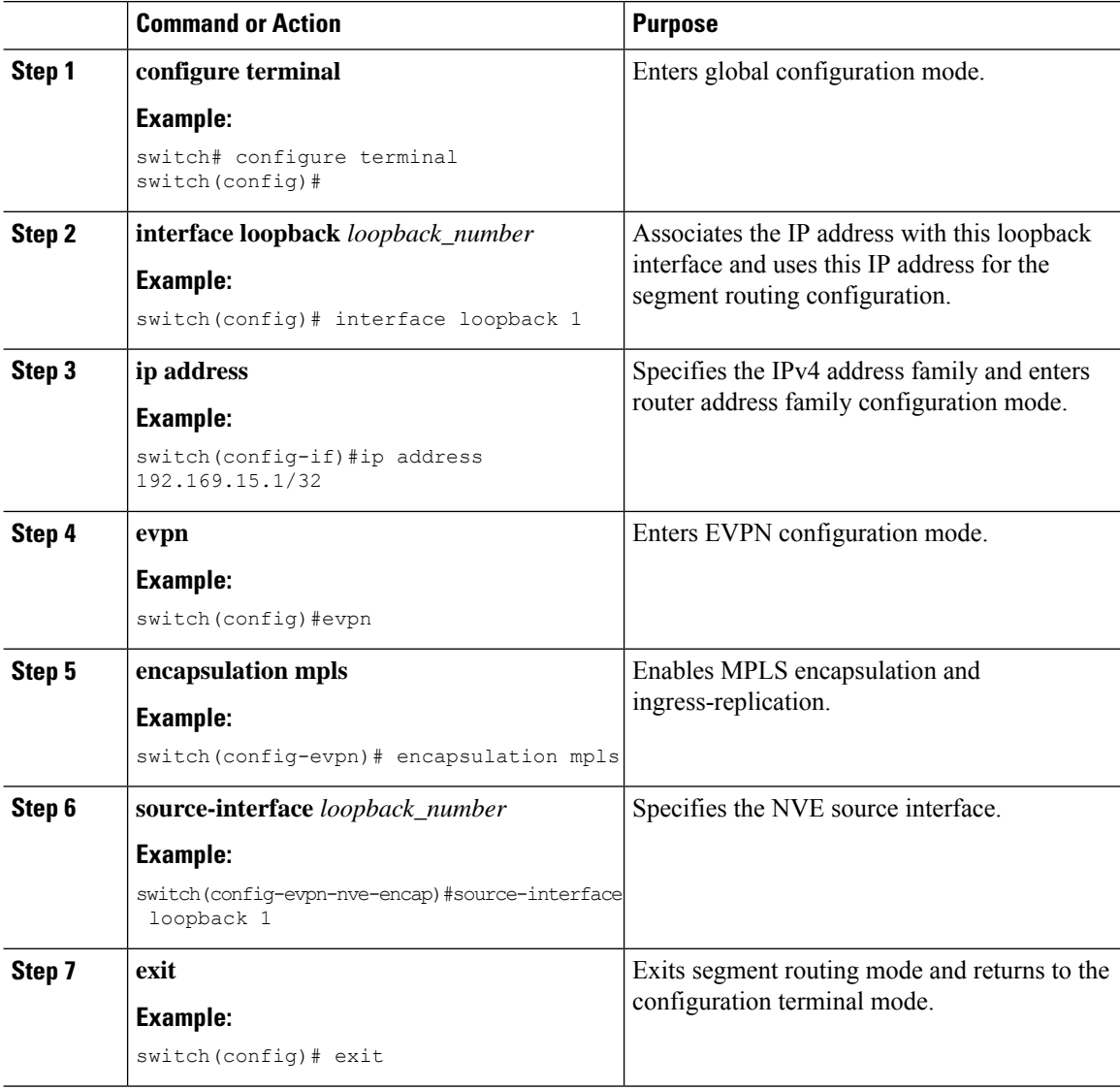

ı

## <span id="page-6-0"></span>**Configuring EVI Under VRF**

#### **Procedure**

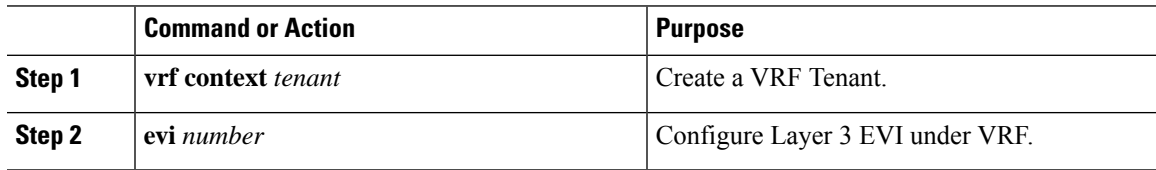

## <span id="page-6-1"></span>**Configuring Anycast Gateway**

The fabric forwarding configuration is necessary only if the SVIs are configured in the anycast mode.

#### **Procedure**

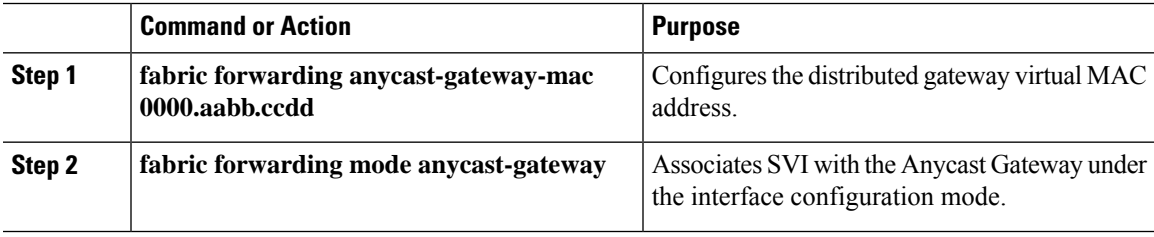

## <span id="page-6-2"></span>**Advertising Labelled Path for the Loopback Interface**

The loopback interface, advertised as Layer 2 EVPN endpoint should be mapped to a label index. Thereby BGP advertises MPLS labelled path for the same.

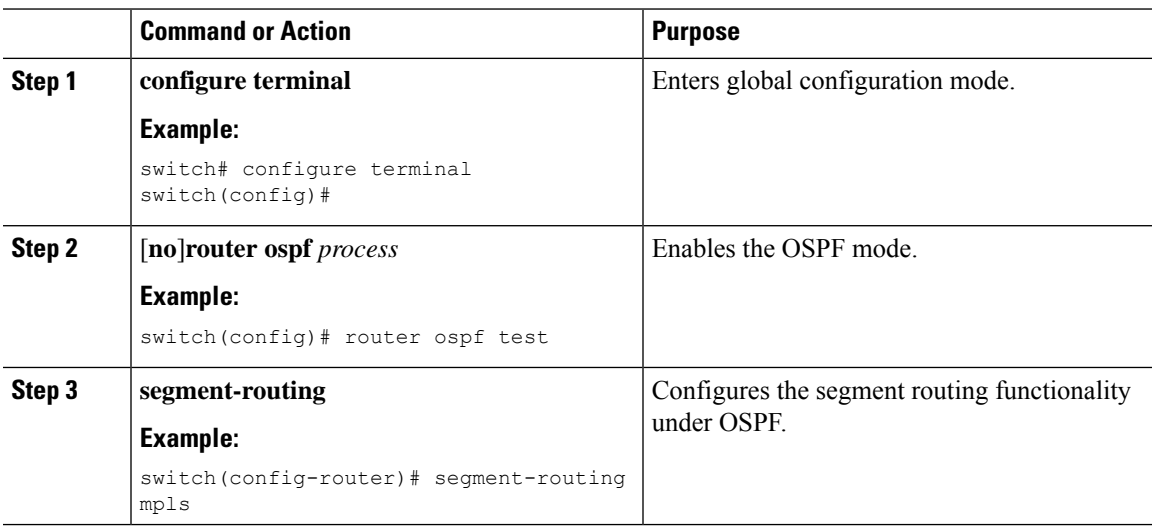

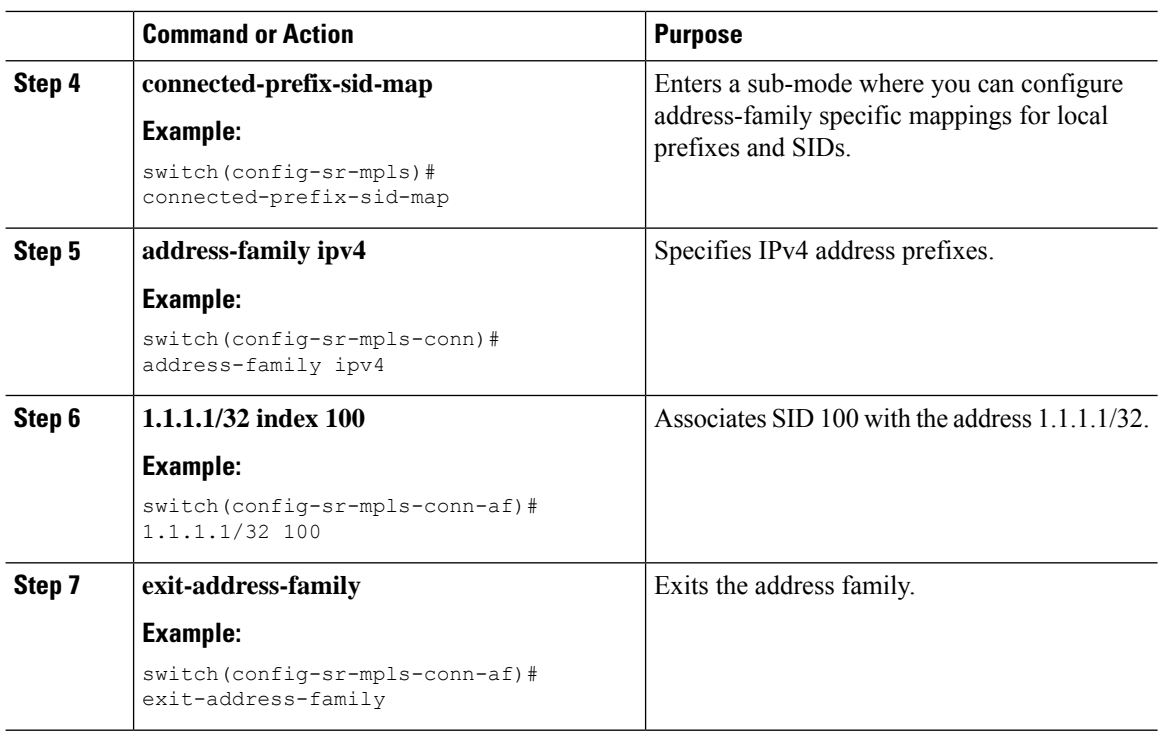

# <span id="page-7-0"></span>**About SRv6 Static Per-Prefix TE**

The SRv6 Static Per-Prefix TE feature allows you to map and advertise prefixes that at mapped to non-default VRFs. This feature allows you to advertise multiple prefixes in a single instance using the matching VRF route target and prevents the manual entry of each prefix.

In Cisco NX-OS Release 9.3(5), only one VNF can service a VM.

# <span id="page-7-1"></span>**Configuring a SRv6 Static Per-Prefix TE**

#### **Before you begin**

Do the following:

- You must install and enable the MPLS feature set using the **install feature-set mpls** and **feature-set mpls** commands.
- You must enable the MPLS segment routing feature.

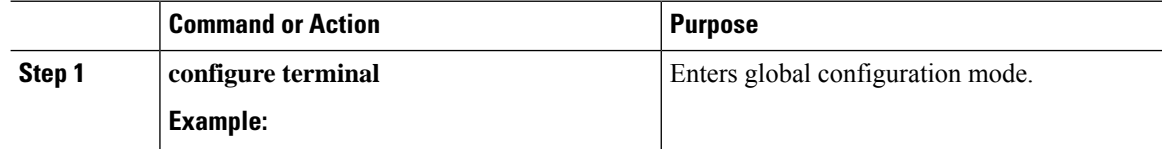

 $\mathbf{l}$ 

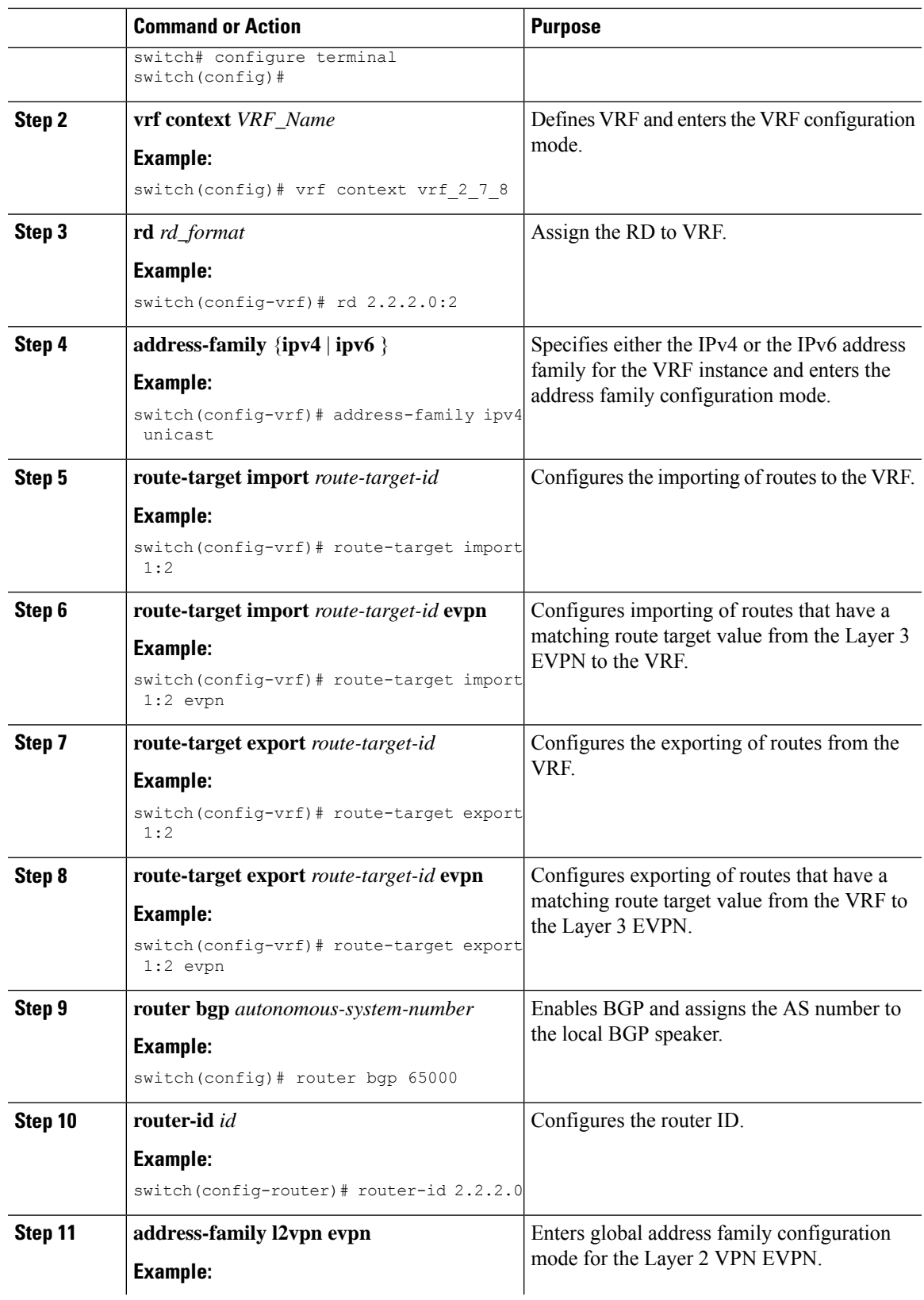

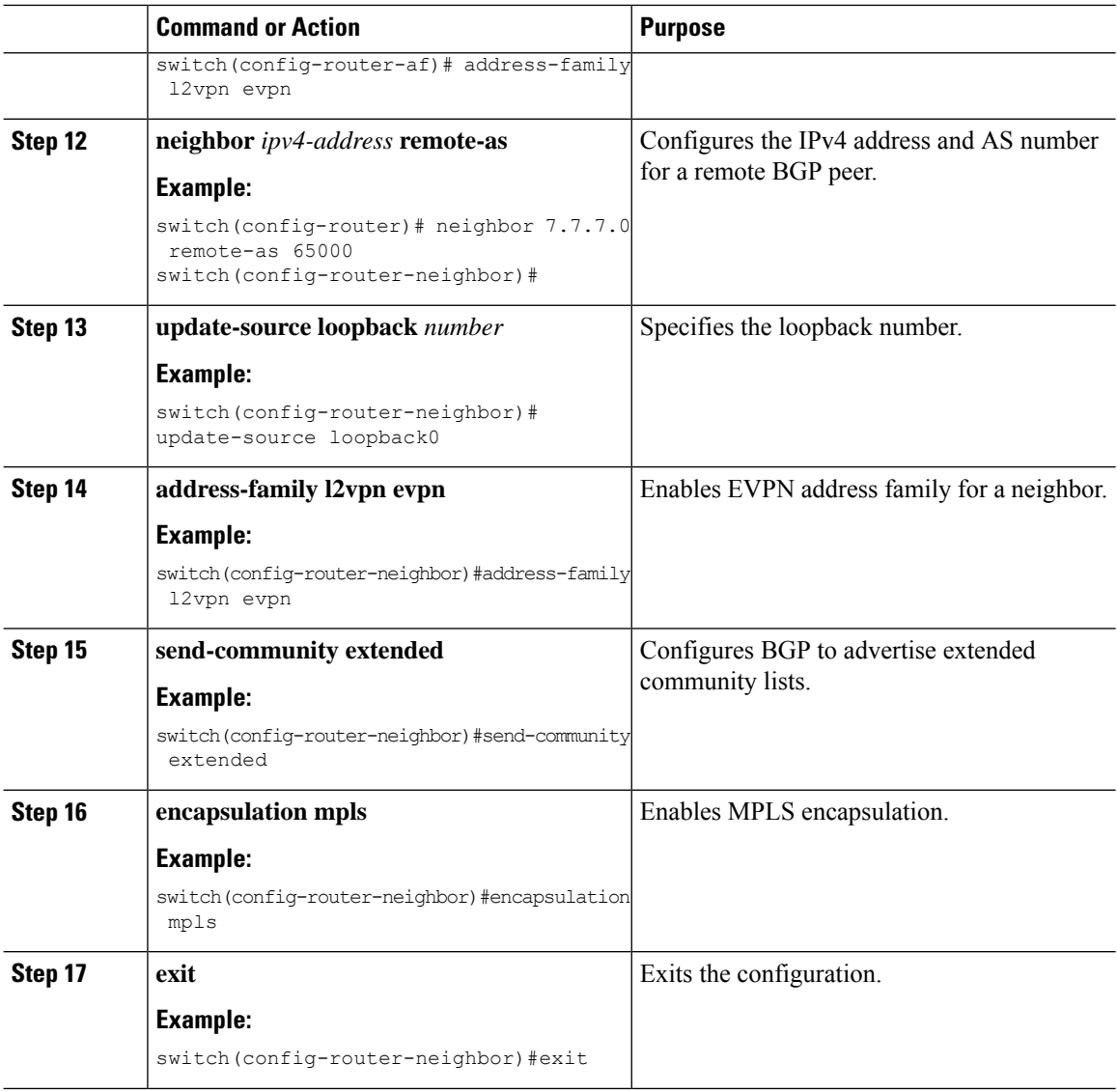

#### **Example**

The following example shows how to configure RPM configuration in order to define the VRF VT.

```
rf context vrf_2_7_8
         rd 2.2.2.0:2address-family ipv4 unicast
           route-target import 0.0.1.1:2
           route-target import 0.0.1.1:2 evpn
           route-target export 0.0.1.1:2
           route-target export 0.0.1.1:2 evpn
ip extcommunity-list standard vrf_2_7_8-test permit rt 0.0.1.1:2
            route-map Node-2 permit 4
           match extcommunity vrf_2_7_8-test
           set extcommunity color 204
```
### <span id="page-10-0"></span>**About Route-Target Auto**

The auto-derived Route-Target (route-target import/export/both auto) is based on the Type 0 encoding format as described in IETF RFC 4364 section 4.2 (<https://tools.ietf.org/html/rfc4364#section-4.2>). IETF RFC 4364 section 4.2 describes the Route Distinguisher format and IETF RFC 4364 section 4.3.1 refers that it is desirable to use a similar format for the Route-Targets. The Type 0 encoding allows a 2-byte administrative field and a 4-byte numbering field. Within Cisco NX-OS, the auto derived Route-Target is constructed with the Autonomous System Number (ASN) as the 2-byte administrative field and the Service Identifier (EVI) for the 4-byte numbering field.

2-byte ASN

The Type 0 encoding allows a 2-byte administrative field and a 4-byte numbering field. Within Cisco NX-OS, the auto-derived Route-Target is constructed with the Autonomous System Number (ASN) as the 2-byte administrative filed and the Service Identifier (EVI) for the 4-byte numbering field.

Examples of an auto derived Route-Target (RT):

- IP-VRF within ASN 65001 and L3EVI 50001 Route-Target 65001:50001
- MAC-VRF within ASN 65001 and L2EVI 30001 Route-Target 65001:30001

For Multi-AS environments, the Route-Targets must either be statically defined or rewritten to match the ASN portion of the Route-Targets.

**Note** Auto derived Route-Targets for a 4-byte ASN are not supported.

4-byte ASN

The Type 0 encoding allows a 2-byte administrative field and a 4-byte numbering field. Within Cisco NX-OS, the auto-derived Route-Target is constructed with the Autonomous System Number (ASN) as the 2-byte administrative filed and the Service Identifier (EVI) for the 4-byte numbering field. With the ASN demand of 4-byte length and the EVI requiring 24-bit (3-bytes), the Sub-Field length within the Extended Community is exhausted (2-byte Type and 6-byte Sub-Field). As a result of the length and format constraint and the importance of the Service Identifiers (EVI) uniqueness, the 4-byte ASN is represented in a 2-byte ASN named AS\_TRANS, as described in IETF RFC 6793 section 9 [\(https://tools.ietf.org/html/rfc6793#section-9\)](https://tools.ietf.org/html/rfc6793#section-9). The 2-byte ASN 23456 is registered by the IANA [\(https://www.iana.org/assignments/](https://www.iana.org/assignments/iana-as-numbers-special-registry/iana-as-numbers-special-registry.xhtml) [iana-as-numbers-special-registry/iana-as-numbers-special-registry.xhtml\)](https://www.iana.org/assignments/iana-as-numbers-special-registry/iana-as-numbers-special-registry.xhtml) as AS\_TRANS, a special purpose

AS number that aliases 4-byte ASNs.

Example auto derived Route-Target (RT) with 4-byte ASN (AS\_TRANS):

- IP-VRF within ASN 65656 and L3EVI 50001 Route-Target 23456:50001
- MAC-VRF within ASN 65656 and L2EVI 30001 Route-Target 23456:30001

### <span id="page-10-1"></span>**Configuring RD and Route Targets for BD**

The Bridge Domain (BD) RD and Route Targets are automatically generated when you configure **evi auto** under the VLAN. To configure the BD RD and Route Targets manually, perform these steps:

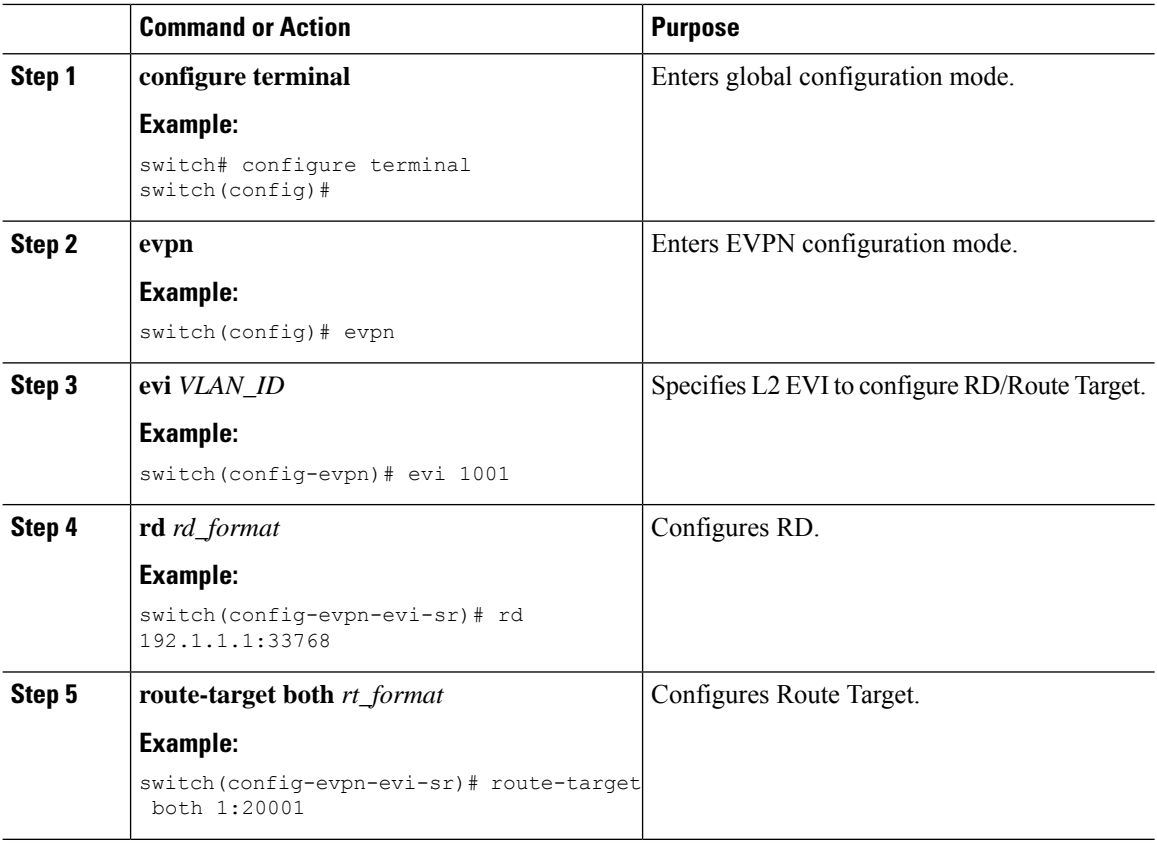

#### **Procedure**

# <span id="page-11-0"></span>**Configuring RD and Route Targets for VRF**

The VRF RD and Route Targets are automatically generated when you configure the **evi** *evi\_ID* under the VRF. To configure the VRF RD and Route Targets manually, perform these steps:

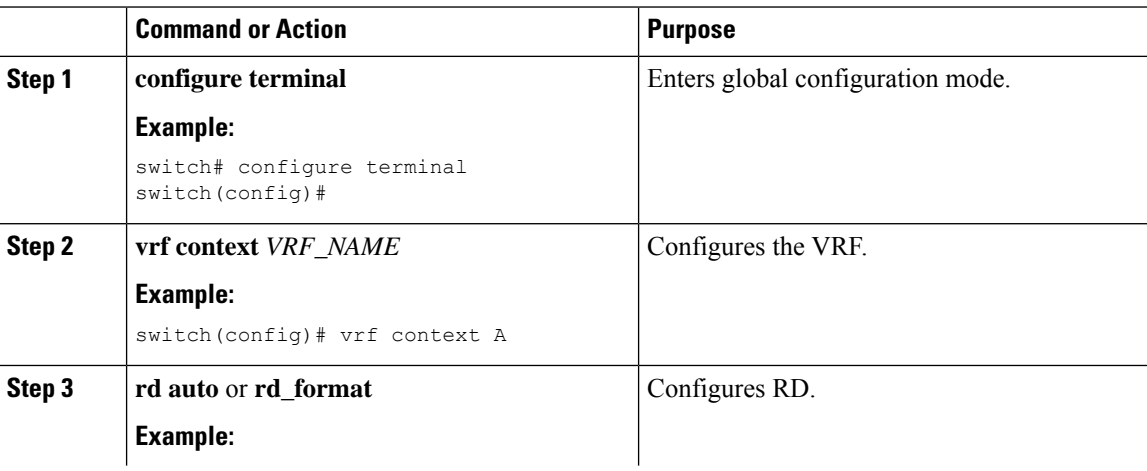

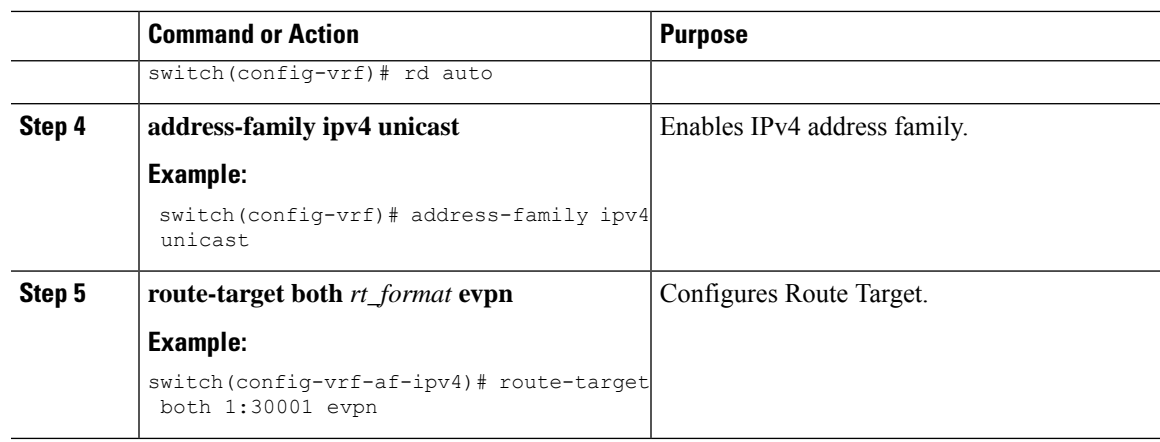

# <span id="page-12-0"></span>**Configuration Examples for Layer 2 EVPN over Segment Routing MPLS**

The following examples show the configuration for Layer 2 EVPN over Segment Routing MPLS:

```
install feature-set mpls
feature-set mpls
nv overlay evpn
feature bgp
feature mpls segment-routing
feature mpls evpn
feature interface-vlan
feature nv overlay
fabric forwarding anycast-gateway-mac 0000.1111.2222
vlan 1001
 evi auto
vrf context Tenant-A
  evi 30001
interface loopback 1
 ip address 192.168.15.1/32
interface vlan 1001
 no shutdown
 vrf member Tenant-A
 ip address 111.1.0.1/16
 fabric forwarding mode anycast-gateway
router bgp 1
  address-family l2vpn evpn
   neighbor 192.169.13.1
     remote-as 2
     address-family l2vpn evpn
       send-community extended
        encapsulation mpls
   vrf Tenant-A
evpn
  encapsulation mpls
```
I

source-interface loopback 1